# **EVOLVEO**

## **StrongVision S2**

www.evolveo.com

**Gentile cliente,**

**grazie di aver scelto il prodotto EVOLVEO StrongVision S2 della società EVOLVEO. Siamo convinti che il prodotto da Lei scelto soddisferà tutte le Sue aspettative.**

#### **Le cose da fare prima del primo uso**

- Inserire nella videocamera le batterie di polarità corretta (8x AA/1.5 V).
- Per garantire la massima durata del funzionamento sono consigliate le batterie alcaline o batterie ioni di litio di marca che durano a lungo e sono affidabili anche a temperature basse.
- Le batterie ricaricabili non sono adatte e la videocamera potrebbe non rivelarli correttamente, si scaricano in modo spontaneo e non sono affidabili a temperature basse.
- Per la ricarica può essere pure utilizzato un alimentatore esterno a 6 V.
- Inserire la scheda SD nella videocamera ed assicurarsi che il "lock" della scrittura sia disattivato.

# **A T T E N Z I O N E – C O N T R O L L O D E L L A S C H E D A S I M**

#### **Le informazioni più importanti: La scheda SIM non deve essere protetta dal codice PIN!**

- 1. Inserire la scheda SIM destinata all'uso nella videocamera nel telefono mobile.
- 2. Spegnere e riaccendere il telefono mobile.
- 3. Se la scheda SIM è bloccata dal codice PIN, disattivare la protezione.
- Spegnere e riaccendere il telefono mobile e vedere se non è più richiesto il codice PIN.
- 5. Inviare il messaggio MMS di prova dal cellulare in questione.
- 6. Verificare la funzionalità della connessione dati e connettersi all'internet dal cellulare in questione.
- 7. Fare la chiamata di prova su un altro telefono mobile per verificare la funzionalità corretta della scheda SIM.
- 8. Verificare se c'è il credito sufficiente sulla scheda SIM.
- 9. Togliere la scheda SIM dal cellulare in questione.
- 10. Fatta la verifica accurata della scheda SIM, inserirla nello slot della videocamera.

#### **Impostazione della videocamera per l'invio dei messaggi MMS e delle mail**

- scaricare prima il software EVOLVEO per la videocamera in oggetto: [ftp.evolveo.com/digital\\_camera/strongvision/strongvision-s2/software/](ftp://ftp.evolveo.com/digital_camera/strongvision/strongvision-s2/software/)
- mettere il commutatore della videocamera nella posizione "TEST", connettere il cavo USB alla videocamera e al PC.
- compilati i dati selezionare "Salvare" per salvare il file generato "Parameter.dat" nella radice (root) della scheda SD.
- effettuare il controllo sul display della videocamera che i dati siano letti correttamente

IT

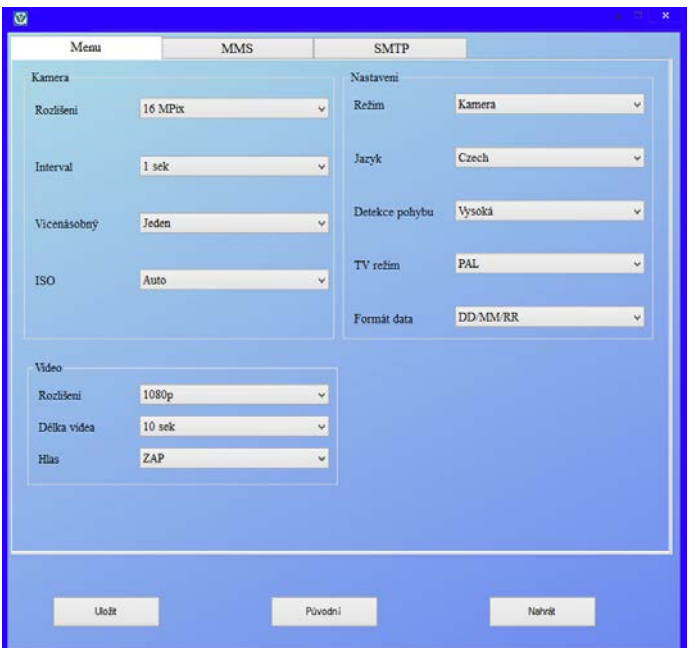

**Esempio di impostazione della scheda SIM per l'operatore VODAFONE CZ:**

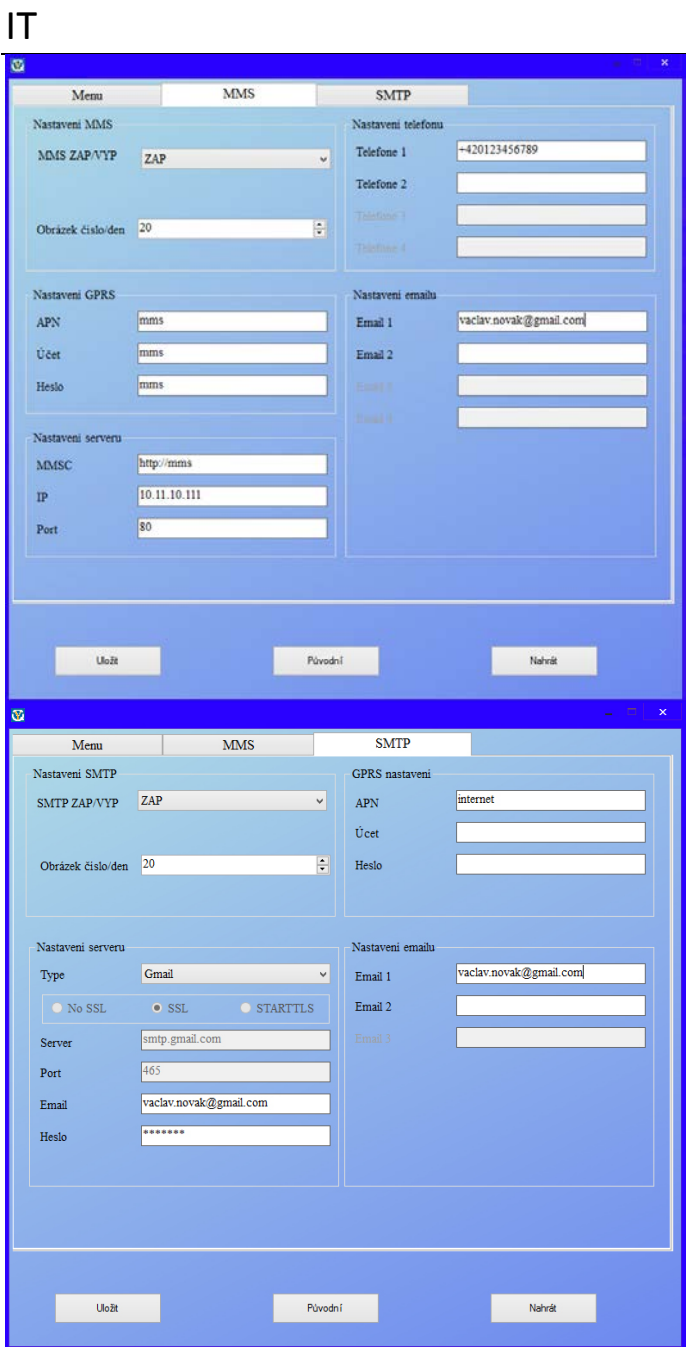

**Se non si conoscono i dati per l'impostazione degli MMS e SMTP, rivolgersi al proprio operatore mobile, comunque le tali impostazioni sono di solito a disposizione sul sito dell'operatore.**

#### **Il commutatore della videocamera può essere in tre posizioni.**

- 1. Commutatore in posizione "OFF" la videocamera è spenta la videocamera è pronta per la sostituzione della scheda SD oppure per la sostituzione delle batterie.
- 2. Commutatore in posizione "ON" la videocamera è accesa
- 3. Commutatore in posizione "TEST" regime speciale visualizzazione del contenuto della scheda SD sul display della videocamera, per connettere il cavo USB alla videocamera e al PC e per la visualizzazione del contenuto della scheda SD sul PC.

#### **La videocamera può lavorare in quattro regimi**

- 1. Fotografie solo le fotografie
- 2. Video solo il video
- 3. Fotografie e video prima lo scatto delle fotografie e poi la registrazione del video
- 4. Funzione Time Lapse

#### **Esistono 2 modi di ripresa delle fotografie o di registrazione del video**

- 1. **manuale** con aiuto del telecomando commutatore nella posizione "TEST" e premuto il pulsante "OK"
- 2. **automatico (si attiva con il movimento)**  commutatore nella posizione "ON", il diodo LED si accende per 10 secondi e con il movimento davanti alla videocamera viene scattata la foto o registrato il video

#### **Legenda termini INTERVALLO**

• l'impostazione dell'intervallo di tempo decorso il quale la videocamera registrerà un altro movimento, per esempio 1 s, 5 s, 10 s, 30 s, 1 min, 5 min, 10 min, 30 min

**TIMER**

• l'impostazione del periodo di tempo nel quale la videocamera registrerà i movimenti per esempio dalle 10:00:00 alle 11:30:00

#### **FORMATAZZIONE**

• la formattazione (la cancellazione completa) del contenuto della scheda SD inserita

#### **MULTIPLO**

• lo scatto di diverse foto in unico momento, per esempio: 1, 3, 6, 9

#### **NUMERO**

la numerazione delle riprese

#### **PASSWORD**

La protezione della videocamera con il codice PIN

#### **PRIMO AVVIO**

Mettere il commutatore nella posizione "TEST" e impostare i parametri desiderati della videocamera nel menu sul display della videocamera stessa.

#### **Regime di visualizzazione sul display della videocamera**

Il commutatore è in posizione "TEST", premere sul telecomando il pulsante con la freccia orientata verso destra.

Visualizzazione della fotografie: premere il pulsante con la freccia orientata verso alto o verso basso.

Visualizzazione del video: premere il pulsante con la freccia orientata verso sinistra per avviare e/o per fermare il video.

Per ritornare premere "OK".

#### **Risoluzione dei problemi**

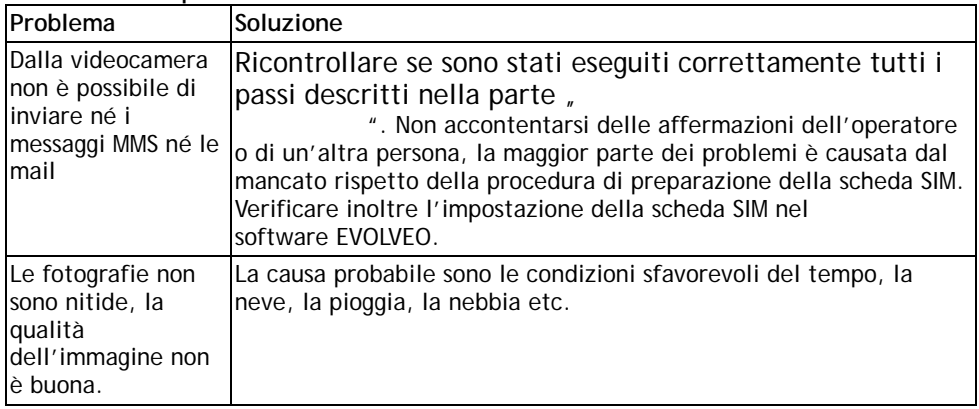

#### **Vi rimane un dubbio anche dopo aver letto il presente manuale?**

Consultare il chat sulle pagine **[www.evolveo.com](http://www.evolveo.com/)** oppure rivolgersi al supporto tecnico **EVOLVEO**. Il prodotto è soggetto al continuo sviluppo e miglioramento. Per questo motivo il design, le funzioni o le operazioni descritte potrebbero non corrispondere perfettamente a quanto presentato nel presente manuale dell'utente. Le eventuali differenze non possono essere considerate un difetto sull'apparecchio e non costituiscono il motivo della contestazione.

#### **SUPPORTO TECNICO**

[www.evolveo.com/it/supporto](http://www.evolveo.com/cz/helpdesk)

### IT

#### **La garanzia NON VIENE riconosciuta nei seguenti casi:**

- l'utilizzo dell'apparecchio diverso da quello previsto dal presente manuale
- l'installazione del firmware diverso da quello installato nell'apparecchio **EVOLVEO StrongVision S2** in fabbrica oppure da quello che può essere scaricato manualmente o in automatico dal menu dell'apparecchio stesso
- nel caso di danneggiamento elettromeccanico o meccanico causato dall'uso inadatto dell'apparecchio
- i danni causati dalle calamità naturali quali fuoco, acqua, energia statica, sovratensione etc.
- i danni causati dalle riparazioni non autorizzate
- il danneggiamento del sigillo di garanzia o il numero di serie dell'apparecchio illeggibile

### $\boxtimes$

#### **Smaltimento**

Il simbolo del container cancellato posizionato sul prodotto, nel manuale o sull'imballo indica che nell'ambito dell'UE a tutti gli apparecchi elettrici e/o elettronici si riferisce l'obbligo della raccolta differenziata, alla fine della vita utile degli stessi. Non buttare questi prodotti nei rifiuti urbani.

# $\mathbb{O}$ C  $\epsilon$  dichiarazione di conformita'

Con la presente la società ABACUS Electric, s.r.o. dichiara che l'apparecchio **EVOLVEO StrongVision S2** è conforme ai requisiti stabiliti dalle norme e disposizioni inerenti a questo tipo di apparecchi.

Il testo completo della Dichiarazione di conformità è a disposizione sul sito <ftp://ftp.evolveo.com/ce>

Copyright © ABACUS Electric, s.r.o. Tutti i diritti riservati. Il design e le specifiche possono essere modificati senza preavviso.

# **EVOLVEO**

## **StrongVision S2**

www.evolveo.com